Université de Tlemcen :: Faculté des sciences :: Département de mathématiques :: 1ère année LMD MI (S2)

## **Epreuve écrite de calcul formel** *Lundi 15 Mai 2017* Durée : 1 heure

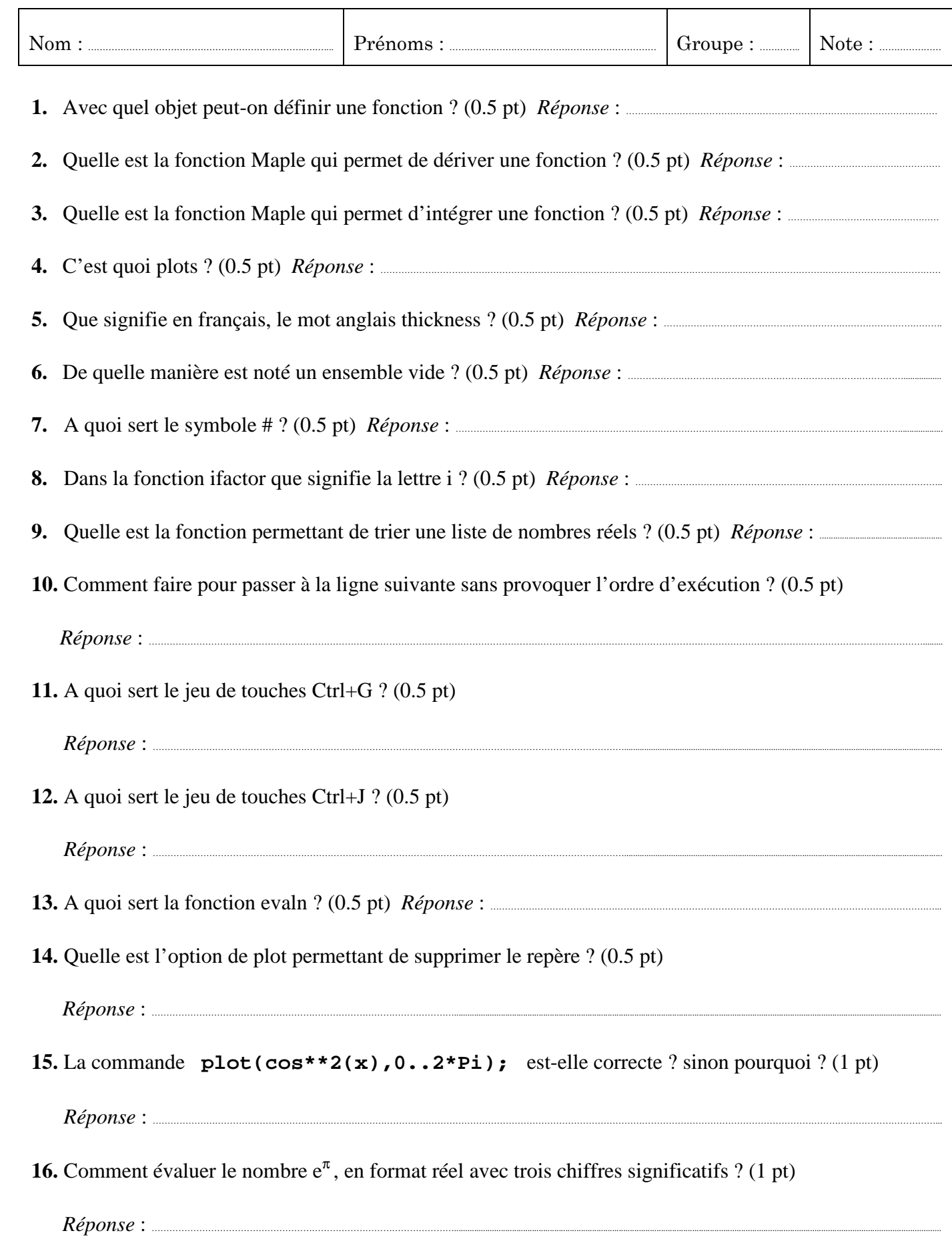

18. Indiquer le résultat obtenu en validant chacune des lignes de commande suivantes. Expliquer ensuite ce résultat (0.5 pt pour la réponse et 0.5 pt pour l'explication)

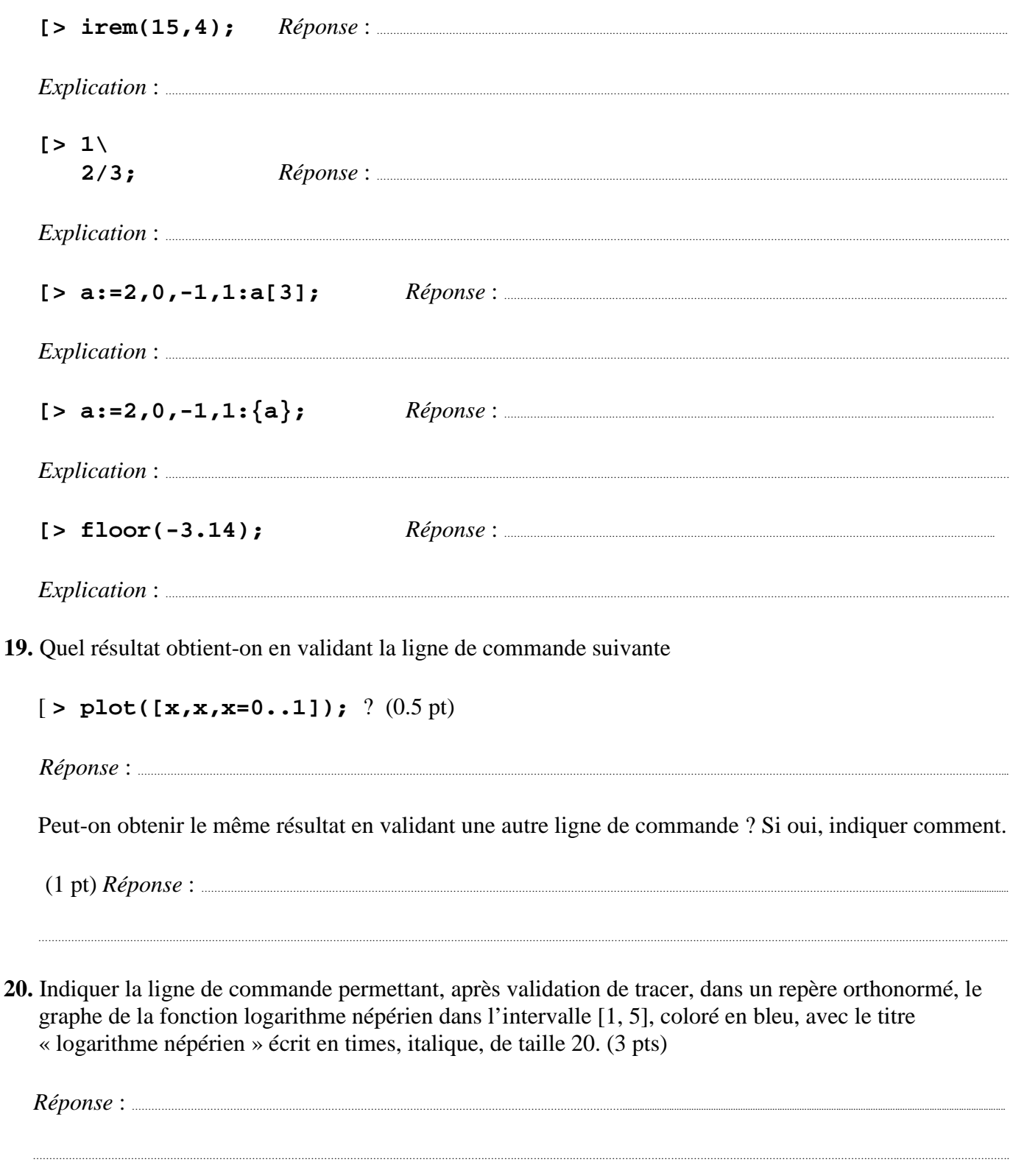

Université de Tlemcen :: Faculté des sciences :: Département de mathématiques :: 1ère année LMD MI (S2)

## **Corrigé de l'épreuve écrite de calcul formel** *Lundi 15 Mai 2017* Durée : 1 heure

- 
- **1.** Avec quel objet peut-on définir une fonction ? (0.5 pt) *Réponse* : La flèche ->
- **2.** Quelle est la fonction Maple qui permet de dériver une fonction ? (0.5 pt) *Réponse* : diff
- **3.** Quelle est la fonction Maple qui permet d'intégrer une fonction ? (0.5 pt) *Réponse* : int
- **4.** C'est quoi plots ? (0.5 pt) *Réponse* : plots est la bibliothèque de graphisme.
- **5.** Que signifie en français, le mot anglais thickness ? (0.5 pt) *Réponse* : épaisseur
- **6.** De quelle manière est noté un ensemble vide ? (0.5 pt) *Réponse* : {}
- **7.** A quoi sert le symbole # ? (0.5 pt) *Réponse* : Il sert à écrire un commentaire en zone mathématique.
- **8.** Dans la fonction ifactor que signifie la lettre i ? (0.5 pt) *Réponse* : i signifie integer
- **9.** Quelle est la fonction permettant de trier une liste de nombres réels ? (0.5 pt) *Réponse* : sort
- **10.** Comment faire pour passer à la ligne suivante sans provoquer l'ordre d'exécution ? (0.5 pt)

*Réponse* : On tape Maj+Entrée

**11.** A quoi sert le jeu de touches Ctrl+G ? (0.5 pt)

 *Réponse* : Il sert à créer une zone mathématique symbolique.

**12.** A quoi sert le jeu de touches Ctrl+J ? (0.5 pt)

 *Réponse* : Il sert à insérer un groupe.

- **13.** A quoi sert la fonction evaln ? (0.5 pt) *Réponse* : Elle sert à vider le contenu d'une variable.
- **14.** Quelle est l'option de plot permettant de supprimer le repère ? (0.5 pt)

*Réponse* : axes=none

- **15.** La commande **plot(cos\*\*2(x),0..2\*Pi);** est-elle correcte ? sinon pourquoi ? (1 pt) *Réponse* : La syntaxe est incorrecte ; il faut écrire **cos(x)\*\*2** et **x=0..2\*Pi**
- **16.** Comment évaluer le nombre  $e^{\pi}$ , en format réel avec trois chiffres significatifs ? (1 pt)  *Réponse* : **evalf(exp(Pi), 3);** ou **evalf[3](Pi);** ou **Digits:=3:evalf(Pi);**
- **17.** A quoi sert le symbole \$ ; citer un exemple ? (1 pt) *Réponse* : Il sert à générer une séquence.

Par exemple, en validant **x**\$5; Maple affiche : *x, x, x, x, x* 

**18.** Indiquer le résultat obtenu en validant chacune des lignes de commande suivantes. Expliquer ensuite ce résultat (0.5 pt pour la réponse et 0.5 pt pour l'explication)

 **[> irem(15,4);** *Réponse* : 3

*Explication* : Il s'agit du reste de la division entière de 15 par 4.

 $[> 1\$  **2/3;** *Réponse* : 4

 *Explication* : L'antislash coupe le nombre en deux ; c'est donc 12/3.

 $[> a:=2, 0, -1, 1:a[3];$   $Réponse:-1$ 

*Explication* : Les crochets indiquent l'étiquette. a[3] est le troisième opérande de la séquence a.

 $[> a:=2,0,-1,1;\{a\};$   $\{Repose: \{-1,0,1,2\}\}$ 

 *Explication* : En saisissant un ensemble, Maple trie automatiquement les éléments.

$$
[ > \text{floor}(-3.14); \qquad \text{Répose}:-4
$$

 *Explication* : Il s'agit de la partie entière du nombre –3.14

**19.** Quel résultat obtient-on en validant la ligne de commande suivante

 $[$  > plot( $[x, x, x=0..1]$ ); ? (0.5 pt)

*Réponse* : Maple trace le segment de droite reliant le point A  $\begin{bmatrix} 0 \\ 0 \end{bmatrix}$  $\begin{bmatrix} 0 \\ 0 \end{bmatrix}$  au point  $B\begin{bmatrix} 1 \\ 1 \end{bmatrix}$ 1 (courbe paramétrique)

Peut-on obtenir le même résultat en validant une autre ligne de commande ? Si oui, indiquer comment.

 (1 pt) *Réponse* : Oui ; il suffit de valider la ligne de commande **plot([[0,0],[1,1]]);** ou encore **plot(x,x=0..1);**

**20.** Indiquer la ligne de commande permettant, après validation de tracer le graphe de la fonction logarithme népérien dans l'intervalle [1, 5], coloré en bleu, avec le titre « logarithme népérien » écrit en times, italique, de taille 20. (3 pts)

```
 Réponse : plot(ln(x),x=1..5,color=blue, 
 title="logarithme népérien",titlefont=[TIMES,ITALIC,20], 
scaling=constrained);
```
**N.B./** 0.5 pt pour la présentation